Published on Cloud Hosting and Virtual Data Centre help (http://cloudhelp.claranet.com)

Home > Printer-friendly PDF

# [Ma](http://cloudhelp.claranet.com/)nage networks

The Claranet Cloud uses VLANs to isolate different networks. Addresses on the same IP network but on different VLANs do not see each other, which guarantees a significant level of network isolation and security. The number of VLANs for each Virtual Datacenter is set according to your order.

The Claranet Cloud offers three types of Virtual Data Centre VLAN networks:

- public networks with Internet addressable public IP addresses.
- external networks that are assigned to an enterprise and can be accessed by more than one Virtual Data Centre, such as interconnects to MPLS networks or local "real world" data centre interconnects.
- private networks with IP addresses that are restricted to a single Virtual Datacenter. These can be private or public addresses, depending on your need.

When you create Virtual Machines in your Virtual Appliances, they will be automatically assigned the next available IP address from the default VLAN. This is helpful if you do not want to define complex network dependencies or if the network configuration is not important to you. You can change the default network or assign IP addresses from other available networks.

Note that the default VLAN is for the Virtual Data Centre , not just the appliance. Therefore machines in multiple appliances in the save VDC can communicate over the default VLAN.

To separate appliances, you will need to create additional private VLANs.

The network administrator of an enterprise is usually responsible for the private network configuration. You can create, edit and delete private VLANs for your Virtual Data Centres. You can also override the default network for your Virtual Data Centre.

#### Private/External Network Screen for Managing Private and External **Networks**

To manage the IPs of the private and external VLANs, select your Virtual Data Centre and click the Networking tab, then click the Private/External tab. The default VLAN for a Virtual Data Centre can be either the auto-created private VLAN, named default\_private\_network (or similar), or another private VLAN or an external VLAN set as the default, and highlighted in bold and italic.

[1]

## [Viewing Private Networks](http://cloudhelp.claranet.com/sites/portal.claranet.com/files/cloudhelp/network-general.png)

The default view is the Private network screen. On the left of the Private network screen, an expanding tree provides network information ordered hierarchically by Virtual Data Centre. The search box will filter the expanding tree by Virtual Data Centre. When you click a private network in the expanding tree, the right pane shows the list of network IP addresses.

[2]

[The PRIVATE IPs pane contains the detail of each of the IPs of the selected internal VLAN.](http://cloudhelp.claranet.com/sites/portal.claranet.com/files/cloudhelp/network-detail.png)  Click in the header of a column to sort by that column, use the Search button to filter the results and navigate through the pages with the page scroll.

## Editing Private Networks

You can create new private networks, or edit your default private network, to add DNS servers and manage static routes served to your Virtual Machines. To do this, select the Virtual Data Centre and the network within it, and click the configuration button. You will then see the Network Configuration pane:

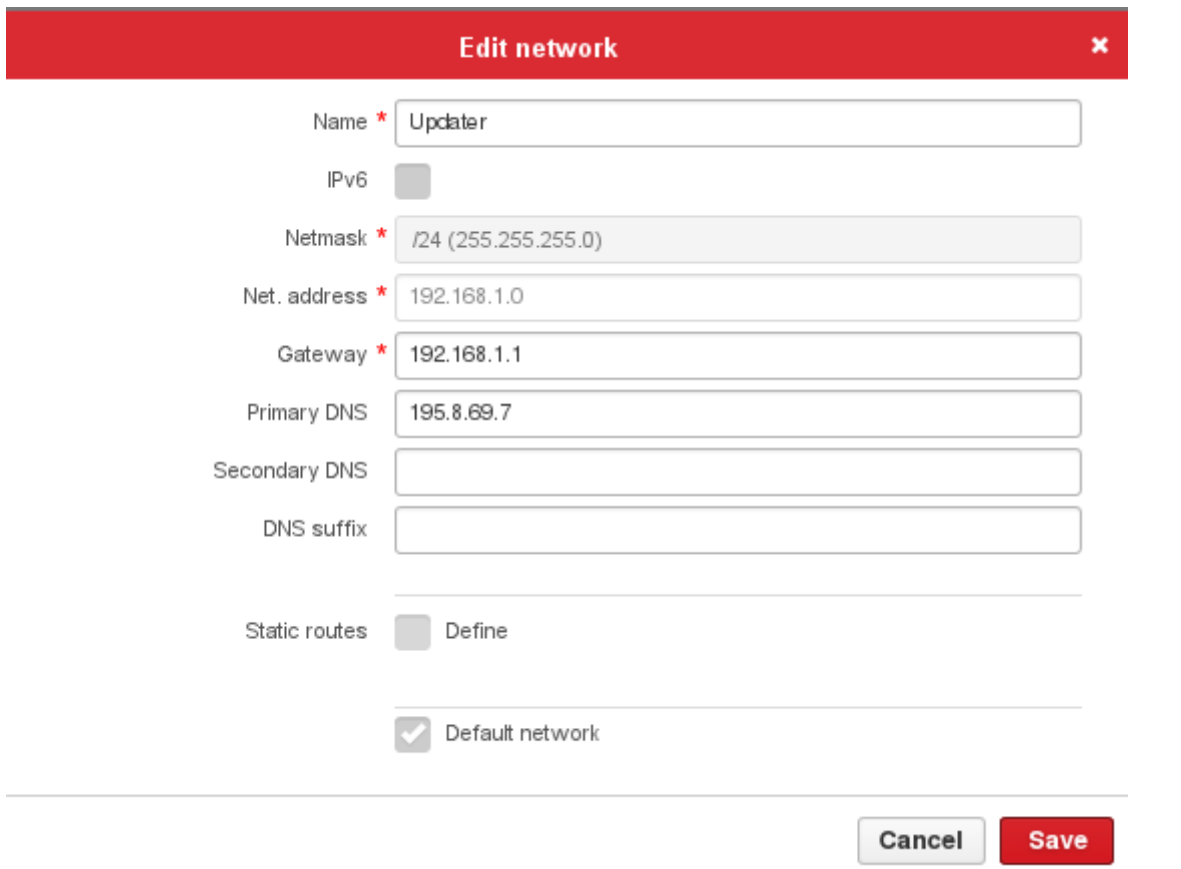

In the example above, the default network has a DNS server added. You can also add static routes, useful in some more complex networking scenarios. Click the **Manage** button to see the configuration pane:

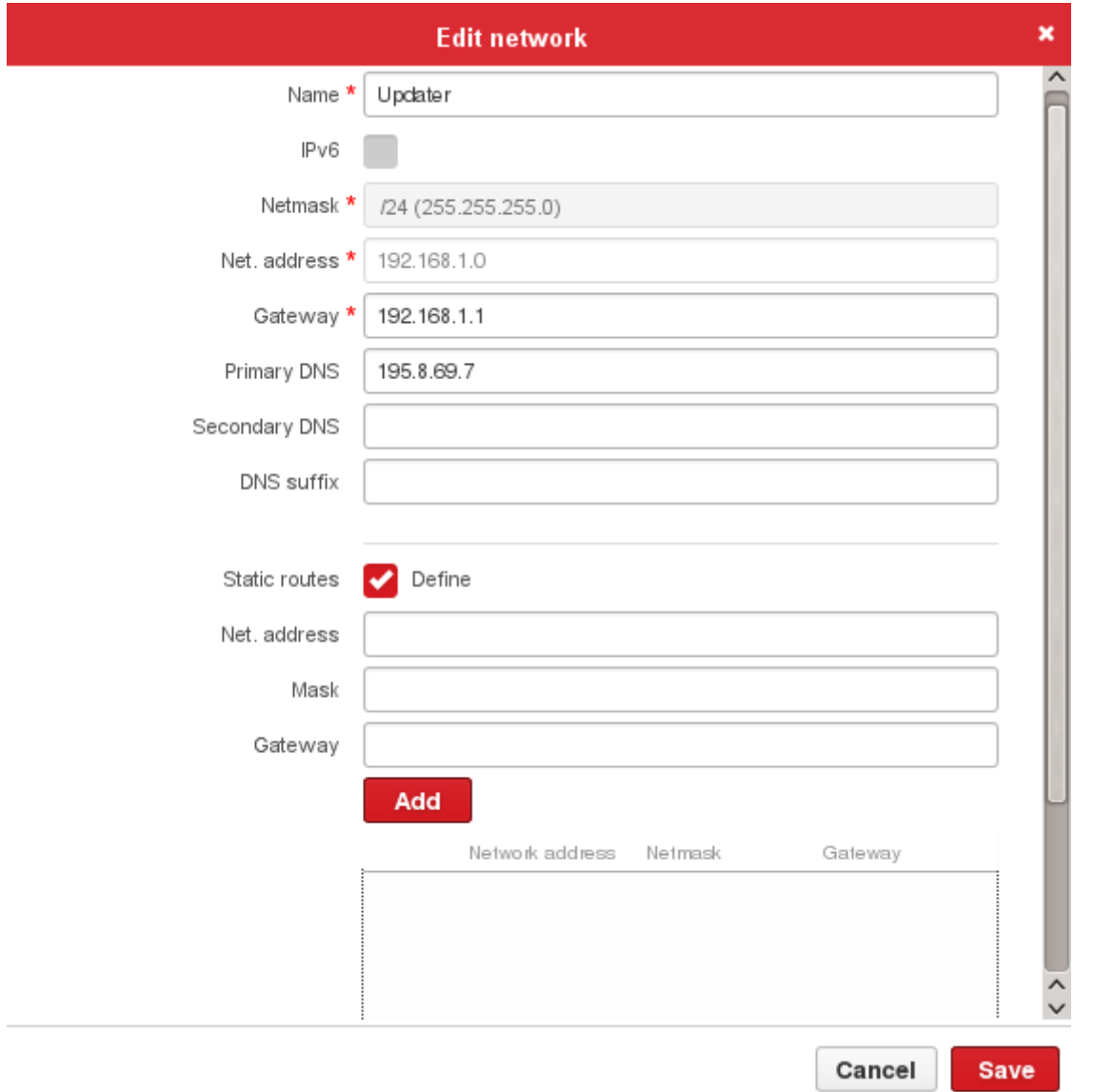

# **Viewing Public Networks**

Public Networks allow the users of Virtual Data Centres to use Internet addressable public IP addresses in their virtual infrastructure. These networks are shared networks, such as shared internet access.

Please read the page **Securing your Virtual Appliance** before adding an internet access network to your appliance.

#### **External Networks**

External Networks are assigned to a single enterprise and they may have public or private IP addresses. IP addresses on these networks can be used in more than one Virtual Datacenter. External networks can be assigned to an enterprise's data centres or Virtual Data Centres as a default network, thus streamlining the configuration of access to networks outside the Virtual Data Centre.

Click the Public or External tab to open relevant public or external network screen.

## Reserving Public IPs

In order to use public IPs on your Virtual Machine, first you need to reserve an IP address out of public pool. Through the VDC portal, click on the ?Virtual Data Centres? Icon at the top of the screen, select your Virtual Data Centre on the left of the screen and click the Network tab. Then click the Public tab. At the bottom of the page, click the + button, select an IP address and click Accept.

[3]

[Once you have reserved a Public IP out of the pool, you can then allocate it to a virtual](http://cloudhelp.claranet.com/sites/portal.claranet.com/files/cloudhelp/reserve-ip.png)  machine using the network configuration instructions covered elsewhere.

Source URL: http://cloudhelp.claranet.com/content/manage-networks

Links:

- [1] http://cloudhelp.claranet.com/sites/portal.claranet.com/files/cloudhelp/network-general.png
- [2] http://cloud[help.claranet.com/sites/portal.claranet.com/files/cloudhe](http://cloudhelp.claranet.com/content/manage-networks)lp/network-detail.png
- [3] http://cloudhelp.claranet.com/sites/portal.claranet.com/files/cloudhelp/reserve-ip.png